## UPLOAD PHOTOS FROM YOUR PHONE TO TREERING In only 6 easy steps...

In the TreeRing app,

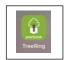

1. Click on the three horizontal lines to open up the drop-down menu

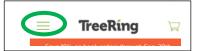

2. Tap on Community Content

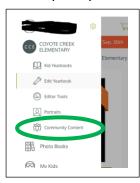

3. Tap on Go to Shared Photos

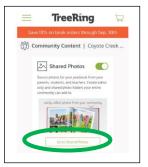

4. Tap on Shared Photo Folders

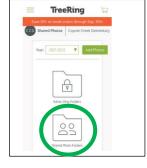

5. Tap on *Add Photos* 

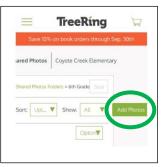

6. Choose *My Device* (if uploading photos from phone); other options may be chosen based upon the

location of stored photos

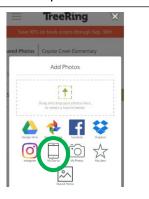